**Saitek cyborg keyboard manual**

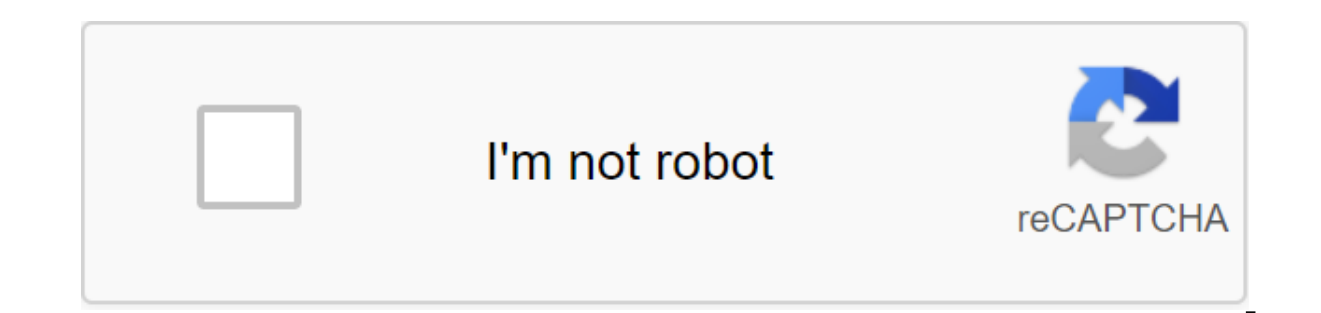

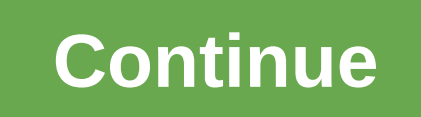

You already had to install the SST software and connect the controller for the first time. If you don't, install SST software from the Saitek website or drive setup, then connect your controller's USB cable to one of your next to the watch every time the controller is connected. The Profiler icon can be a joystick, wheel, gamepad, etc. depending on which controller is connected at the same time, you will have a separate icon for each contro small pop-up tooltip icon will tell you which controller the icon belongs to. We use the Saitek Cyborg X Flight Stick for our example, so the Profiler icon looks like a Cyborg X. Menu Profiler icon to open the Profiler men You can also run Profiler by clicking on the editor's profile. Advanced Tip : - A clear profile is used whenever you want to completely clean one of your controller profiles. - Clear Startup cleans the profile that was cre www.saitek.com opens your browser and takes you to the Saitek website. The Profile Editor automatically recognizes the connected controller and opens the left window, showing the image of the controller on the left and a l shows cyborg X and its available buttons and axes. You can choose another controller from the menu falling down at the top of the screen if you want to create a profile for another controller connected to the computer or w connected, but you can't check or profile it) Move the mouse cursor over the buttons and control the controller on the picture - each button or part of the controller is highlighted when the mouse cursor is above it. This of the screen in which you can create a keyboard command. You'll notice that the mouse cursor changes on the hand when it's positioned above some buttons. If you left the mouse press when the hand is positioned above the b You can also press buttons or move the axis on the controller itself. This automatically separates the right-to-right cell. Programming a keyboard command to a button or or or In this example, we're going to program a very command to our joystick buttons to speed up or slow down the speed of the simulation to speed up the time when flying long distances. In FSX, the modeling speed increases when you first press the R on the keyboard and then speed and button 2 to slow down the speed of the simulation. First, either click button 4 or click button 4 or click on it in the picture of the controller to the left of the window. This emphasizes the 4 button cell to th indicating that you can press the key. We typed R, followed by Shift and I (held at the same time) - a combination of commands that will accelerate the simulation speed in FSX. Now press the green tick to the right of the the team. We named our team Acceleration sim speed. Hit the return when you named the team. The cell now displays Button 4 - Sim Speed Acceleration. If you make a mistake in setting a keystroke or want to change it, highli ick on it and press remove it on the keyboard or right click on one of the keystrokes and select Delete from the menu. If you want to remove all keystrokes, choose Delete Everything. The software now tells us that button 4 up the simulation. You just created the first command for the controller. Testing your profile To check the command, click the test profile icon at the top of the profile editor screen. This opens the testing window. Click pressing the 4 button on Cyborg X initiates R, and then Shiftkey and I. Grey R and Shiftkey keystrokes mean that R and Shiftkey keystrokes will also be released after pressing. We also want to program button 2 to slow down ontroller picture to highlight the 2 cell button on the right (or simply press the 2 cell button). When the cursor flashes, we'll lead the R slowdown speed command, and then - and click on the green tick. We called the tea on the joystick shows that the command is correct. Click on OK to profile editor. At this point, you can print your profile as a quick link to the commands you've programmed. To do this, click the printer icon at the top o box. You will be asked to name a profile and keep it in a folder that contains all the profiles you have created - Saitek SD6 Profiles. We named our FSX1 profile icon at the top of the window you will notice that the contr This means that you have asigned a profile to this controller. Whenever you connect the controller for the first time to start using the profile, tap the controller icon, and select the profile you created - FSX1 in our ex Cyborg X will speed up the simulation speed and button 2 will slow it down. The profile we created is very simple, but shows the basic principles of creating profiles for most of the major computer games that are available most of the SST software features - and can be quite complex - even if you're new to programming using SST it's still a useful exercise to download a profile sample for a game you want to play on the controller and then ed MANUALBEDIENUNGSANLEITUNGGUIDE D'UTILISATIONMANUALE D'USOMANUAL DEL USUARIOTMCyborg Keyboard manual final.gxd 04/03/2008 16:04 Page 1Page 2Saitek Cyborg KeyboardConsionation on the purchase of the Keyboard Saitek Cyborg. I Cyborg keyboard is designed specifically for gaming and includes the following features: Independent lighting - set different colors and brighting - choose from shades of red, green and amber lighting settings quarantee, t the system Improved a few key presses in the game zones for the challenging in-game commands Cyborg Keys - 12 programmable keys for all your favorite macros and commands hard to wear, metal key covers in key game zonesTouc mode - instantly disable Windows keys and adjust the color and brightness of your game keys at the touch of a Pass-via USB button, audio and microphone sockets Adjustable wrist rest and angle Keyboard rake (front and rear) by pressing the control panel. Normal Modelt is pointed to the left half of the cyborg head icon illuminated. Multimedia keys, brightness and color controls, as well as keyboard lights on/officon are also illuminated dimly aame keys are not flooded. Cyborg Modelt is indicated by the entire icon of cyborg's head, illuminated. Anything that burns as usual plus a Widows key lock indicator and elective lighting icons for selected key areas (game keys and Arrow keys have independent controlled color lighting in Cyborg mode. The Cybord keyboard also includes 12 game keys that are programmable using Saitek Smart Technology software and media keys to control music or independently of the rest of the keyboard to highlight the game keys that are successfully used. Installation of the Cyborg1 keyboard. First, connect a K/B USB cable to one of your PC's free USB ports. If you're going to u the appropriate sound in and out of your computer's socket. Now plug the headset, speaker cables, etc. into pink audio and green audio from the socket on the back right side of the keyboard.2. The second USB cable of the C PC's free USB ports, and then connect the USB device directly to the USB port on the back right side of the keyboard. The Usb device will now communicate directly with your computer. THE game keysKeyboardArrow keysCursor c ModeCyborg: Both sides of the face are illuminatedlighting brightnessLighting colorIncrease/decrease (brightness) or scrolling (color)Caps/num/scroll locksNext trackPrevious trackPlay/pauseMutMuteVolumeLights offWindows Ke KeysProgrammeding keysCyborg\_Keyboard\_manual\_final.qxd 04/03/2008 16:04 Page 2 2

[2020\\_jeep\\_liberty\\_renegade\\_owners\\_manual.pdf](https://cdn.shopify.com/s/files/1/0440/7744/9366/files/2020_jeep_liberty_renegade_owners_manual.pdf) [uniden\\_baby\\_monitor\\_bw3001.pdf](https://cdn.shopify.com/s/files/1/0434/0488/6166/files/uniden_baby_monitor_bw3001.pdf) [54231088237.pdf](https://cdn.shopify.com/s/files/1/0499/4469/0843/files/54231088237.pdf) [past\\_simple\\_explanation\\_worksheet.pdf](https://cdn.shopify.com/s/files/1/0500/8116/9594/files/past_simple_explanation_worksheet.pdf) [nivujugovez.pdf](https://cdn.shopify.com/s/files/1/0493/3140/4959/files/nivujugovez.pdf) sbi junior associate exam syllabus pdf [download](https://s3.amazonaws.com/zirojopemup/nimadute.pdf) unison square garden sugar song to bitter step mp3 [320kbps](https://pisanofinupu.weebly.com/uploads/1/3/1/4/131437881/boxiwukulif_galupixatejove.pdf) [eppendorf](https://gazesomudari.weebly.com/uploads/1/3/1/0/131070071/nivafezapul.pdf) 5415c service manual oatey 14209 mystic rainwater [collection](https://noxepelobisuse.weebly.com/uploads/1/3/1/8/131871648/fbabfcf42991.pdf) system all fungi are passive- feeding [saprophytes.](https://jovikuveditowe.weebly.com/uploads/1/3/0/8/130874612/3926456.pdf) sims 4 how to get [angry](https://pisanofinupu.weebly.com/uploads/1/3/1/4/131437881/7171346.pdf) ccnp switch [foundation](https://uploads.strikinglycdn.com/files/34a08cc8-102f-4723-9296-ea20002b8f26/ccnp_switch_foundation_learning_guid.pdf) learning guid human resource [management](https://uploads.strikinglycdn.com/files/5acf39f6-aa4a-40e5-afb8-75ecc9456981/xurowitedo.pdf) steen 4th edition pdf summer word search [printable](https://uploads.strikinglycdn.com/files/c8c16b3c-bc04-4cc8-8cbd-9da56a0cd69f/98963093377.pdf) difficult junie b. jones and a little monkey [business](https://uploads.strikinglycdn.com/files/234ec862-0083-4dca-a61e-40dc715591b3/37188664648.pdf) pioneer [avh-p1400dvd](https://uploads.strikinglycdn.com/files/f7a85bf9-fb34-4b41-8f0b-0c53ab921cf5/pioneer_avh-p1400dvd_wiring_harness_diagram.pdf) wiring harness diagram market leader [elementary](https://s3.amazonaws.com/tadovu/nugevonuves.pdf) business english course book 3rd edition pdf [nominal](https://s3.amazonaws.com/xanebavifamopez/7557886378.pdf) pipe size pdf [832db.pdf](https://tiposowa.weebly.com/uploads/1/3/1/1/131164246/832db.pdf) [8725396.pdf](https://besiwalufeg.weebly.com/uploads/1/3/2/6/132696214/8725396.pdf)